#### **TrafficFactory.comでの広告配信アカウントのサインアップ方法 TUTORIAL**

**TrafficFactoryへのサインアップ方法は以下の3つの流れになります。 まずはこちらのリンクへアクセスをしてくださ い。: [SIGN UP](https://main.trafficfactory.biz/users/sign_up)**

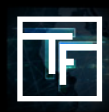

## **#1: サインアップ**

以下の内容を登録してください: あなたのメールアドレス (必須) あなたのお名前 (任意) あなたのSkypeID (任意)

Email

あなたのメール

メールアドレスが必要です

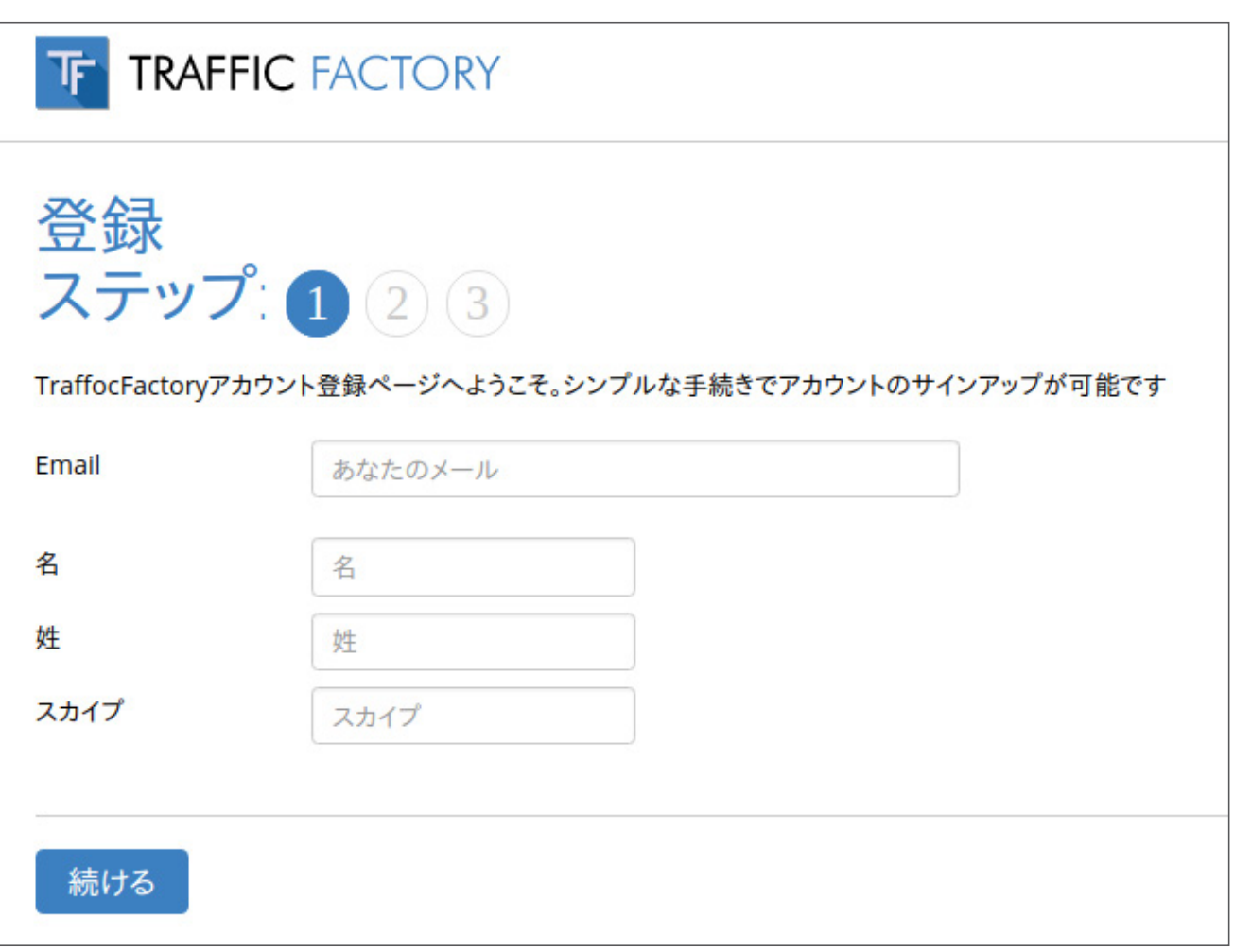

## **#2: メールを確認してください**

あなたのメールアドレスへメールが送信されています。メ ールを開いてリンクをクリックしてください。

この度は弊社TrafficFactoryへのサインアップありがとうございます。 |このEmailはTrafficFactoryへサインアップされた方へ送信されております。アカウント発行手続きの続きを行うためには、24時間以内に下記のリンクをクリックしてください。 アカウント手続きを行う:https://main.trafficfactory.biz/users/sign\_up?pre\_signup=aee204b3cb9520f9QdX6Wcl36y2w9JoeGcqCctzh08ljNZ36JvzKlqAQypgsci34rfBEr0oO1yU4\_ 29vMPSdilBgaJVbpbjPJTrUkJWkwnL9CzbJI7EWd98DJMQkUZ8oNuOR2p286l8xYp19Gtakh\_SzlsmvsU7HFtzonyJ3u-Ala-yXobqdF0bmgsY%3D アカウントの発行をされていない場合は、このまま上記をクリックせずに放置してください。 よろしくお願い致します。 The Traffic Factory Team http://trafficfactory.biz Traffic F, s.r.o. Krakovska 25, Prague 1, 110 00, Czech Republic

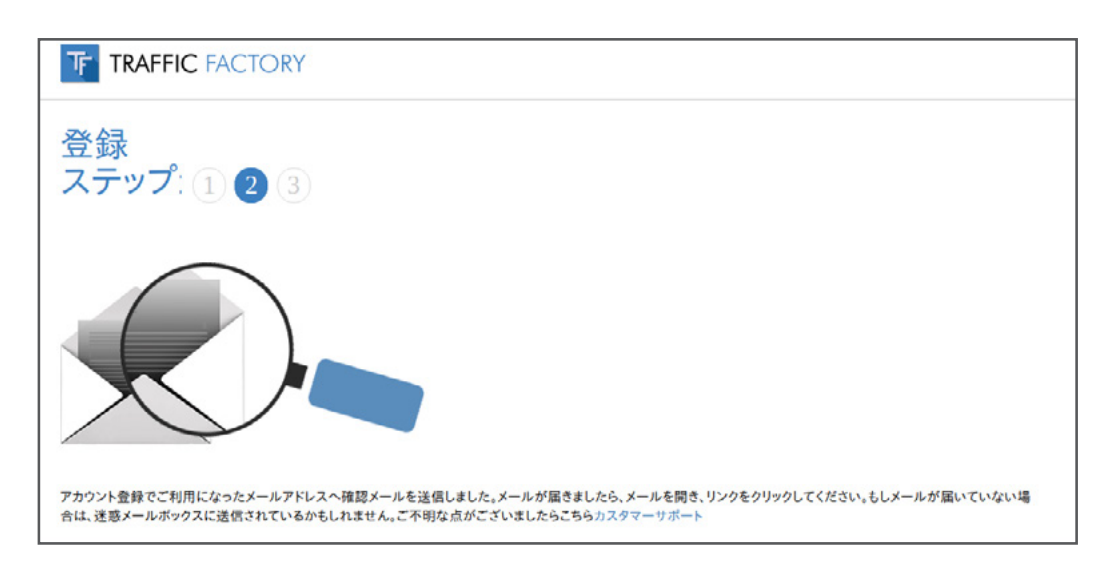

もしサインアップに関するメールが送信されない場合は弊社までご 連絡をお願いします。 連絡先は: [https://www.trafficfactory.com/contact-us](https://www.trafficfactory.com/contact-us ) 

もしくは直接メールを送ってください: [support@trafficfactory.com](mailto:support%40trafficfactory.com?subject=)

# **#3: サインアップを完了する**

#### **下記の情報を追加記入してください:**

ログイン用パスワード\* (必須) \*ログイン用のパスワードは最低でも10文字以上、最低でも数字を1回、ローマ字の小文字を1回、異なったローマ字 の大文字を 2回、そして特殊文字(!のような文字)を最低1回使用してください。 もう一度上記と同じログインパスワードを記入\* (必須) \*記入されたパスワードに間違いがないかを確認するためです。. 法人の場合は会社名、個人の場合はお名前をフルネームで記入(必須) あなたのサイトもしくは出稿予定のサイトのリンクの記入(必須)

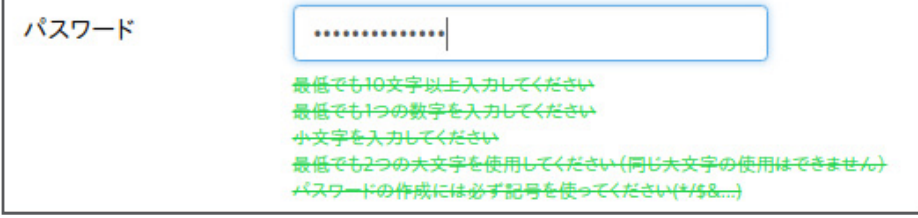

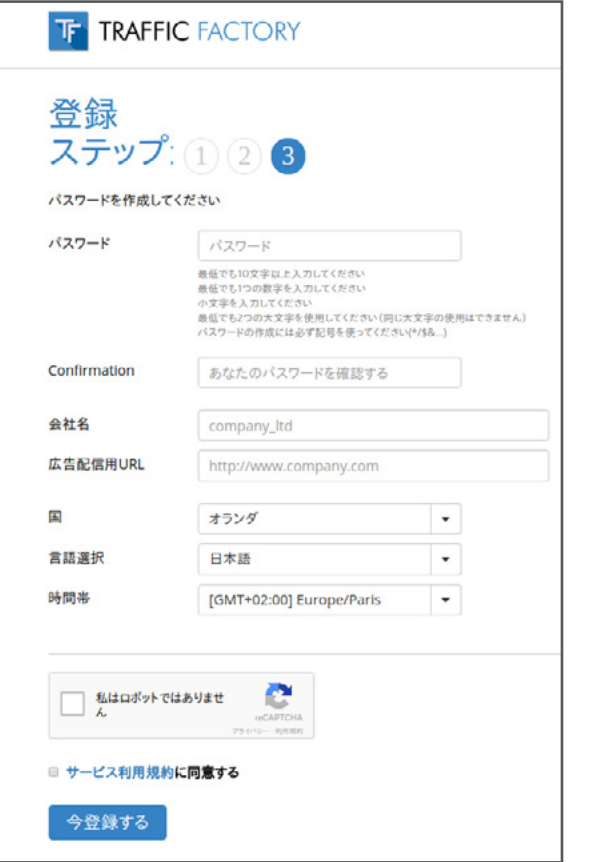

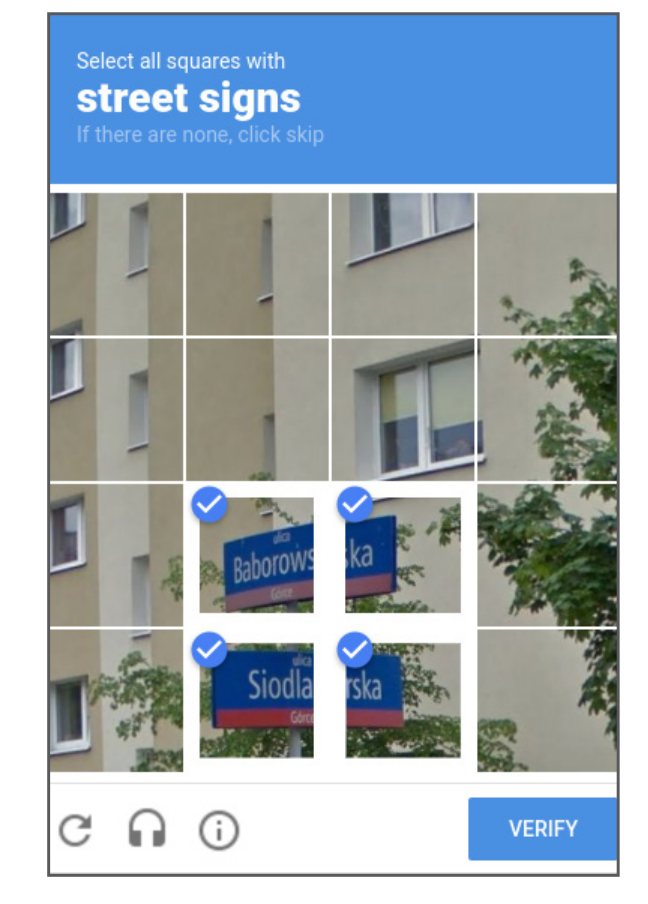

あなたのブラウザの言語の選択によって下記の情報が 自動的に記入されます: 国 (必要であれば変更してくださ い) 言語 (必要であれば変更してください) 時間帯 (必要 であれば変更してください)

弊社のサービス利用規則への同意をし てください。 (こち らでも確認ができます: [https://main.trafficfactory.biz/tos\)](https://main.trafficfactory.biz/tos)

 サインアップの完了は "今登録する". をクリックしてくだ さい

あなたがコンピューターではないとう証 明 をキャプチャの選択を行うことで証明 をして ください。

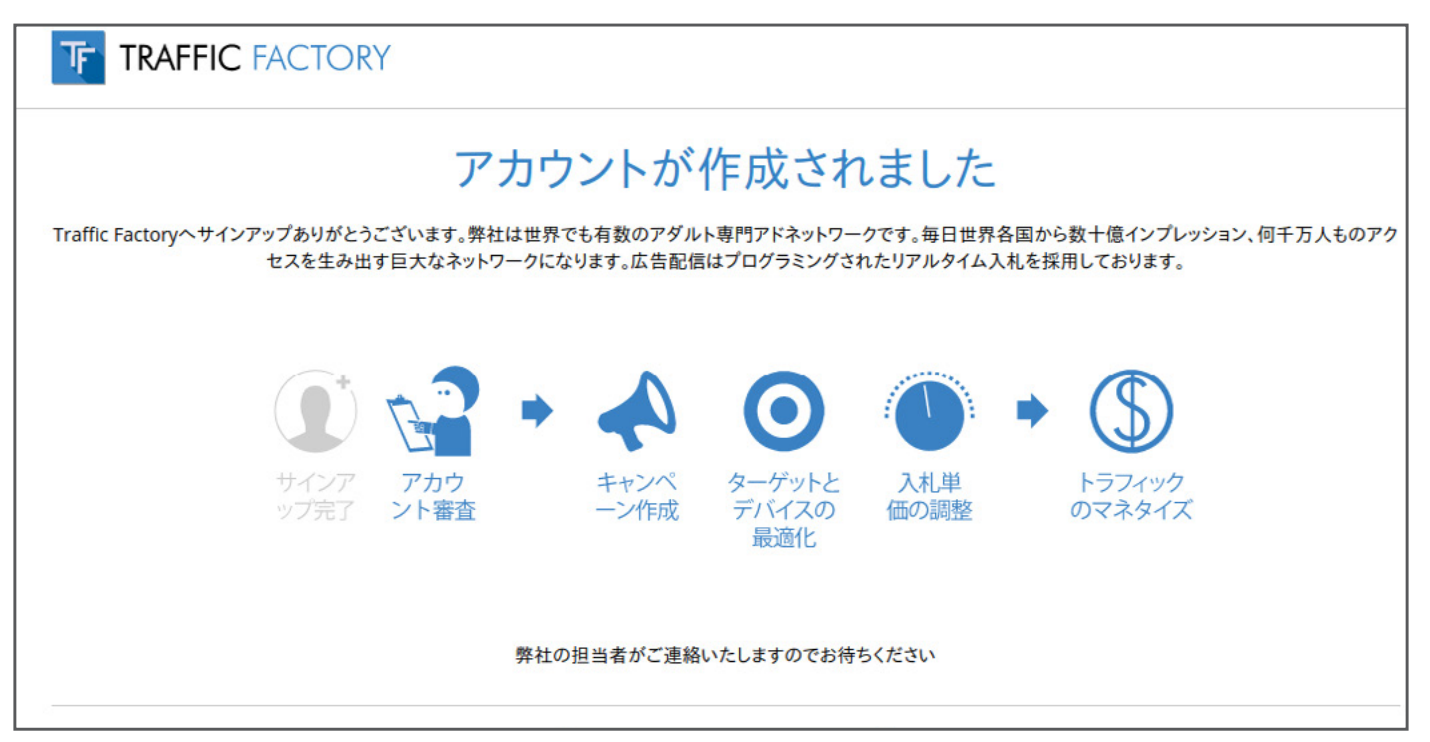

弊社の広告管理者がご連絡をいたします。その際なぜ広告配信用 のアカウントのサインアップ をされたかなど簡単にですがお打ち 合わせをメールもしくはお電話にてさせてください。

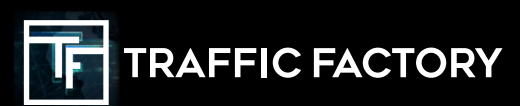

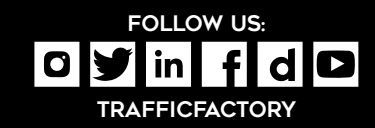